# CCD Guide 2024

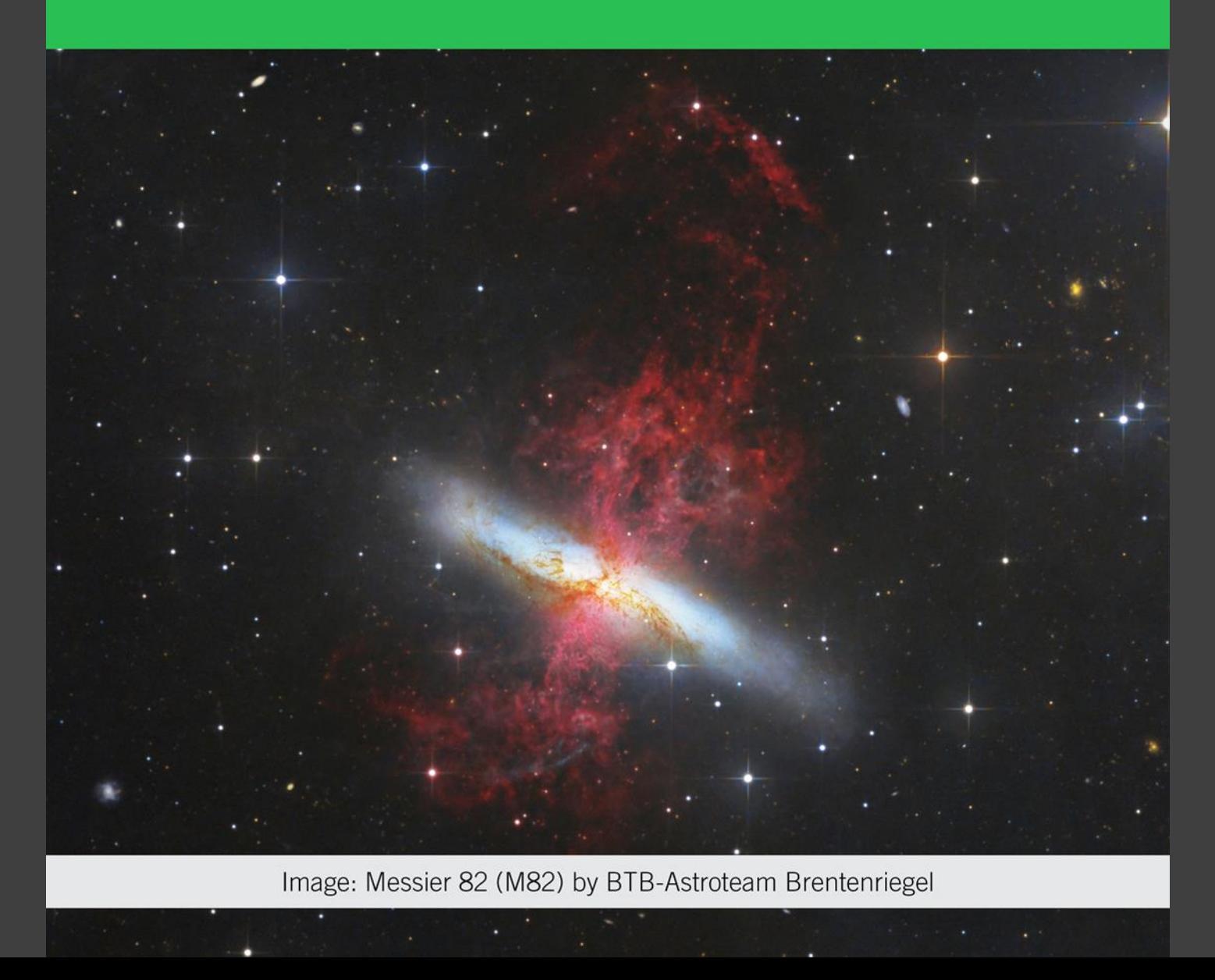

# The CCD-Guide project

- Annually since 1997
- > 5000 images from 58 astrophotographers
- Including software
	- Extensive deep sky object database
	- Simultaneous viewing of object data, image data and preview image
	- Filtering of images according to various criteria
	- Create a slide show of selected images
	- Input of own images
	- ObjectTools for observation planning and object searches
	- Minimum system requirements

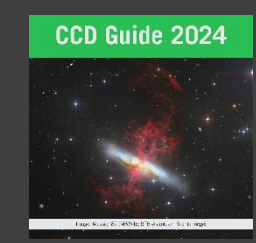

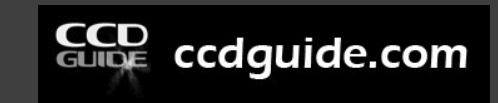

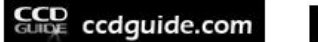

About  $\vee$ Shop Newsletter

■→ Blog

Q

#### **Video tutorials**

Introduction & Hightlights:

O CCD Guide - Video Tutorial #1 In... Teilen Später ans... Your Window Into The Universe **CCD GUIDE** 

planning software for astrophotographers

1 Introduction

2 First Steps

Browser 3  $\blacktriangleright$ 

Planner

Edit Setup 5

Edit Object 6

**Fdit Picture** 

8 Object Tracker

9 Object Marker / Viewer

 $C_{\text{max}}$  cedguide.com

Ansehen auf **Co** YouTube

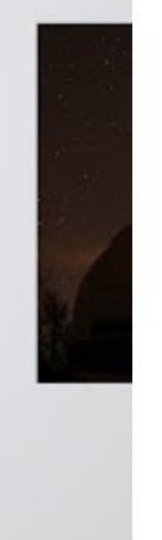

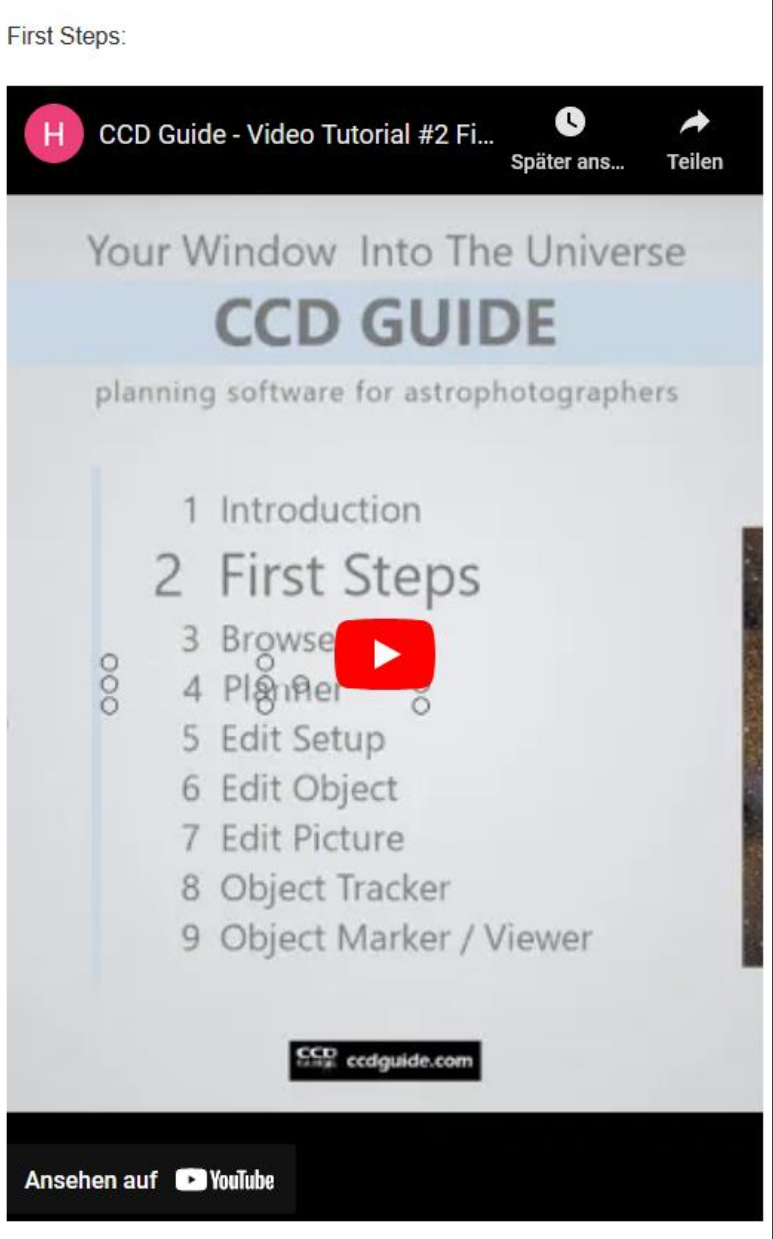

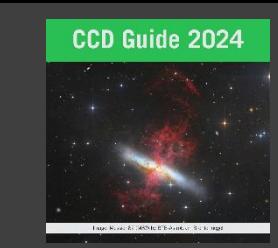

# Video tutorials on ccdguide.com

### **CCD** ccdquide.com

#### About  $\vee$

Shop Newsletter

 $1.$ 

Q

## **FAQ**

### **LEVEL A**

A01 - How do I install CCD-Guide?

A02 - How can I download the images?

A03 - As a newcomer, what is the best way to start with CCD-Guide?

A04 - How do I find astrophotos of a particular object?

A05 - How can I filter the astrophotos according to certain criteria, such as constellation, object type, camera or telescope, etc.?

A06 - How can I identify the objects in a **CCD-Guide astrophoto?** 

A07 - How do I find suitable objects for an astro holiday with minimal effort?

A08 - When is the best time to observe a particular object today?

A09 - How can I create a new location in the ObjectTracker?

A10 - What to do if the virus scanner causes problems?

A11 - How can I make a CCD Guide update?

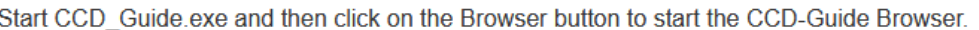

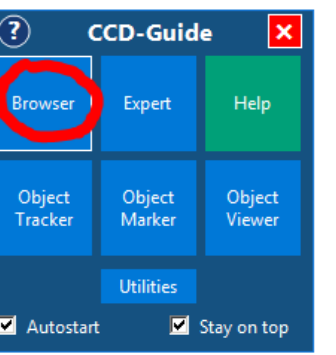

2. At the same time as the Browser window appears, the Image downloader window opens automatically as soon as no images are available or images are still missing. Pressing the Start button in the Image downloader starts the download of the images. The download can run in the background, be paused and restarted at any time. The Image downloader window can also be started via the menu "File" -> "Start image downloader".

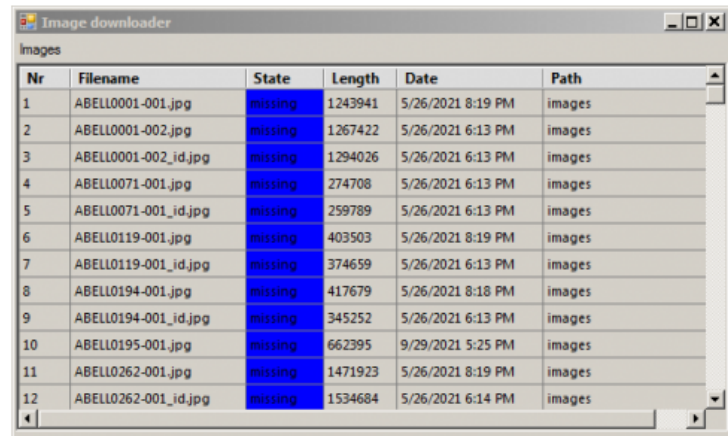

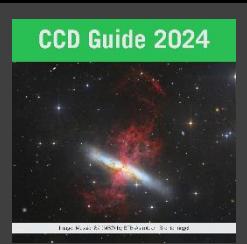

# **FAQs on** ccdguide.com

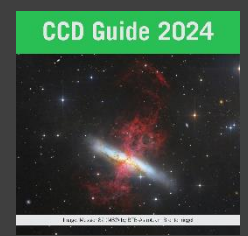

# What's new in CCD-Guide 2024?

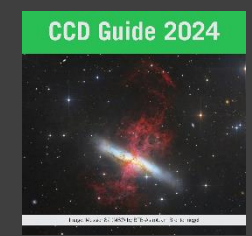

# Three new astrophotographers

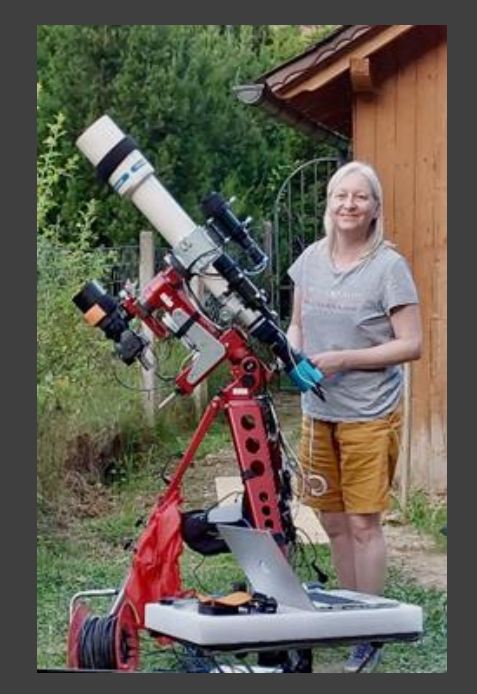

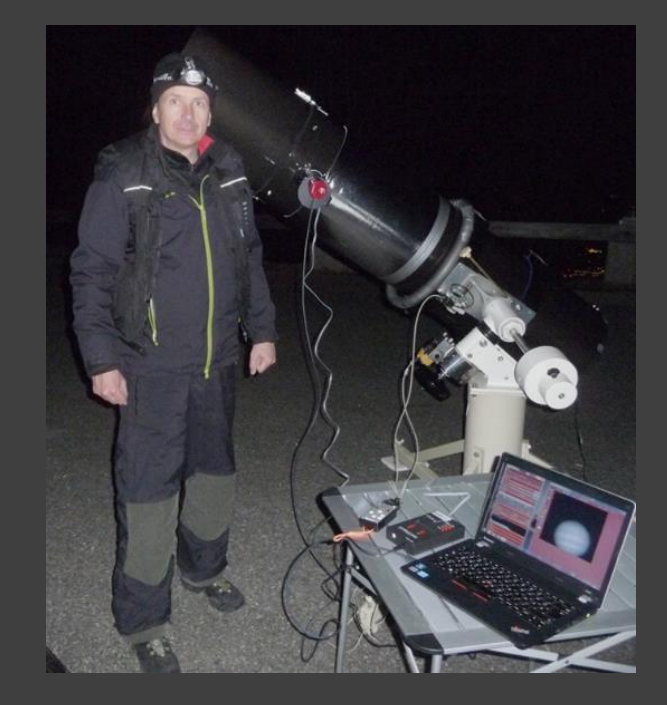

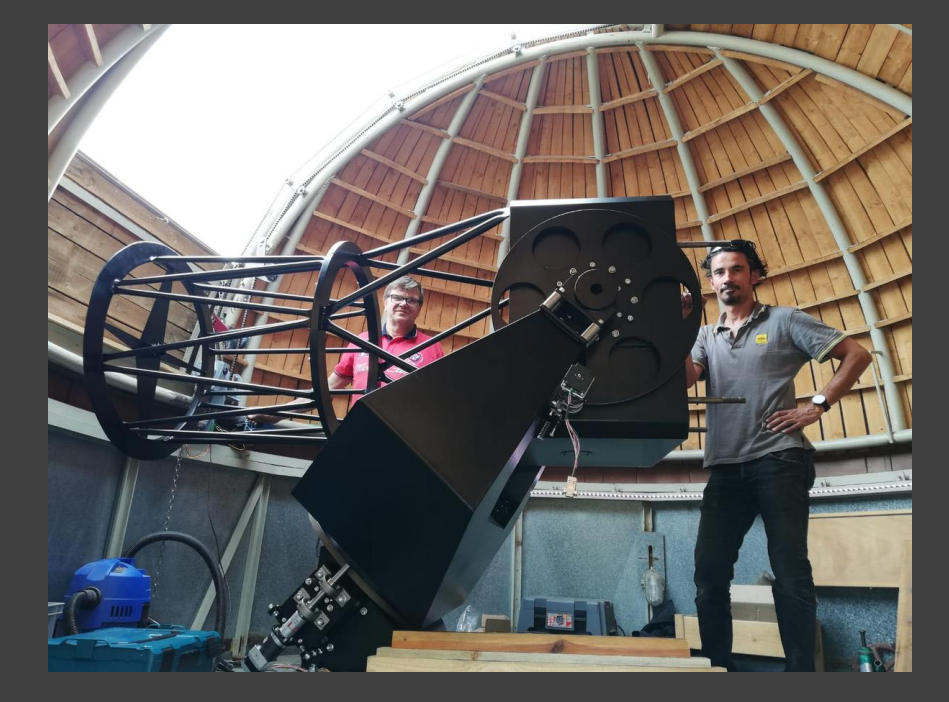

Edith Mader **Robert Reitsam** Astroteam Brentenriegel

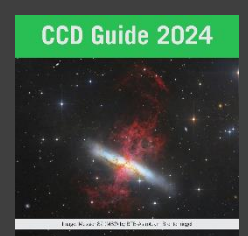

# 472 new images

- Very high quality
- Many new objects -> 1300 objects

Franz Klauser & Manfred Wasshuber Comet C/2022 E3 near Mars

Robert Pölzl

M 31

Bernhard Hubl PN Abell 12

BTB Astroteam Brentenriegel NGC 3166 + NGC 3169

Gerald Rhemann

 $LDN$  43 $^{\circ}$ 

Herbert Walter

NGC 2547

DSI Team & Markus Blauensteiner & Oliver Schneider

NGC 3201

Konstantin von Poschinger

Sandqvist 7

Günter Kerschhuber

 $\mu$ 

 $\cdot$  IC  $10$ .

Thomas Henne  $Sh 2-64$ 

Christoph Flixeder WR 134

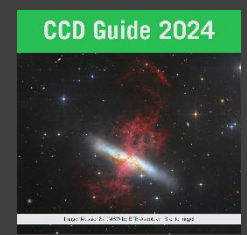

# CCD-Guide 2024 – Download

- Download of software in web shop
	- Zip file (approx. 40MB)
	- Download of images (approx. 13GB) with CCD-Guide software
- USB-Stick (16GB)
	- Delivery only to Europe (except UK)

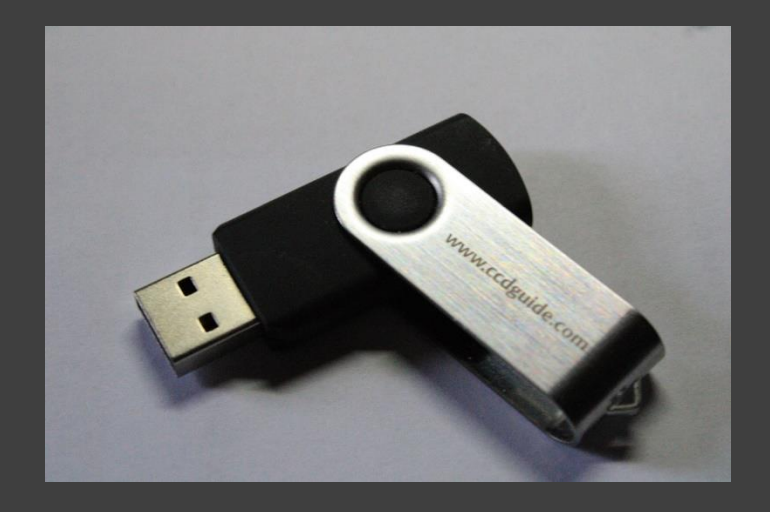

# CCD-Guide 2024 software

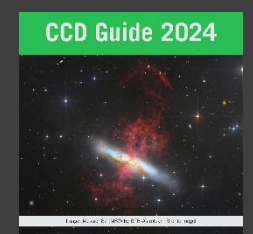

#### $\overline{\circledcirc}$ **CCD-Guide**  $\vert x \vert$ Browser Expert Help Object Object Object Tracker Marker Viewer **Utilities** О  $\vee$  Autostart

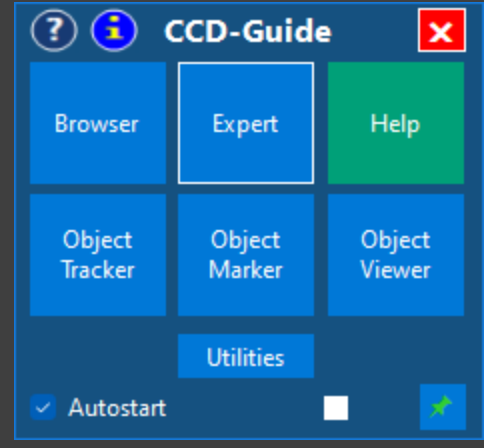

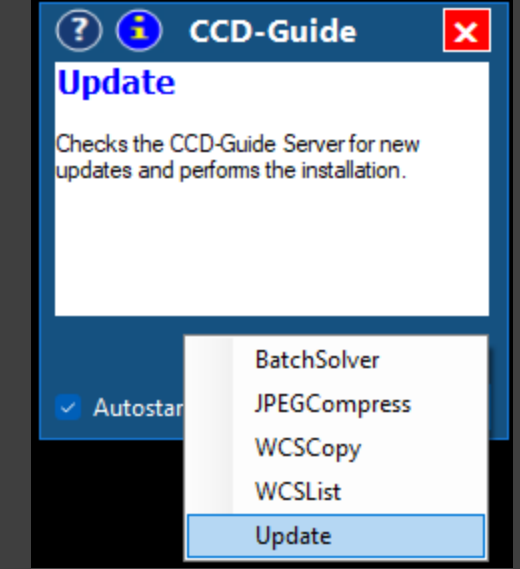

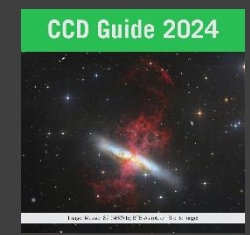

# Browser – Download of images

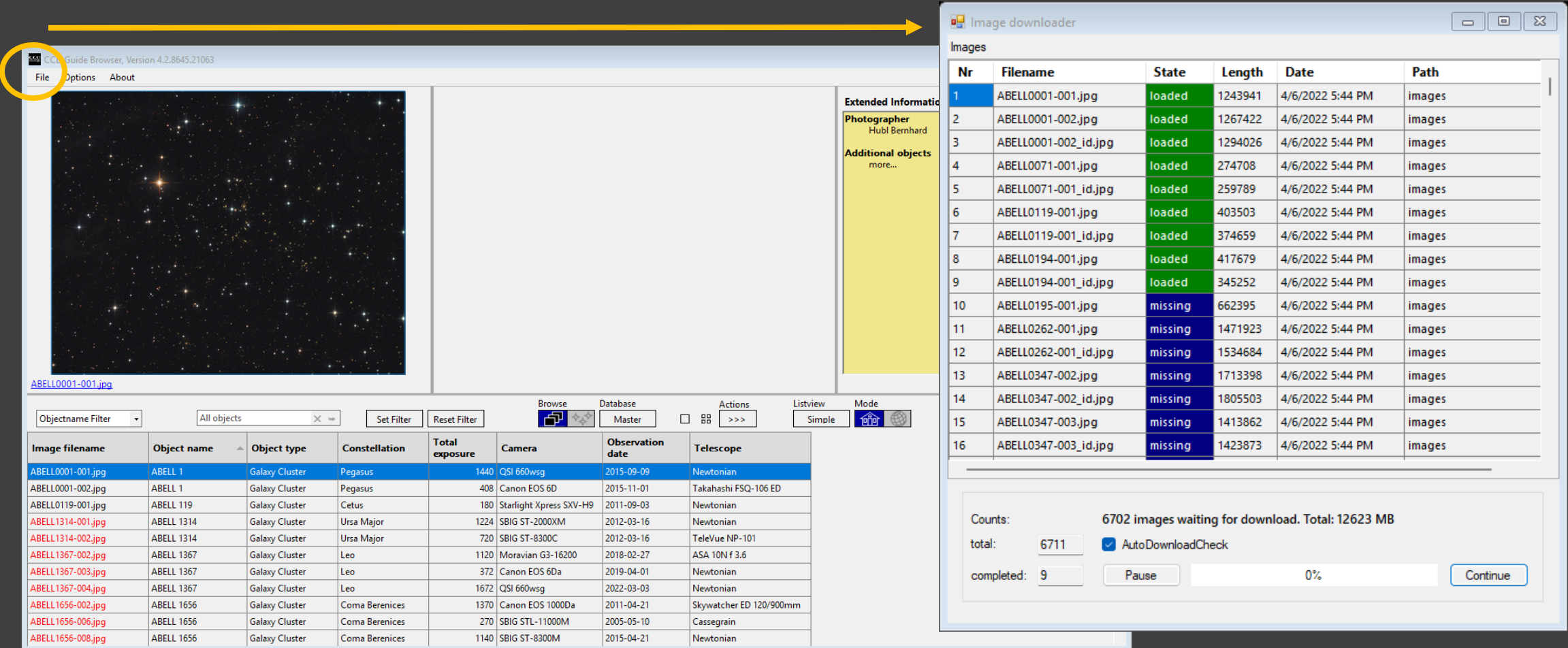

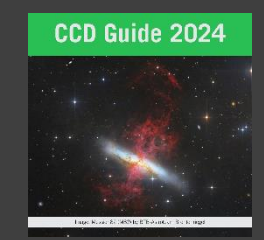

# CCD-Guide Browser

• Easy switching between previously set filter states using the keyboard keys "Page up" / "Page down"

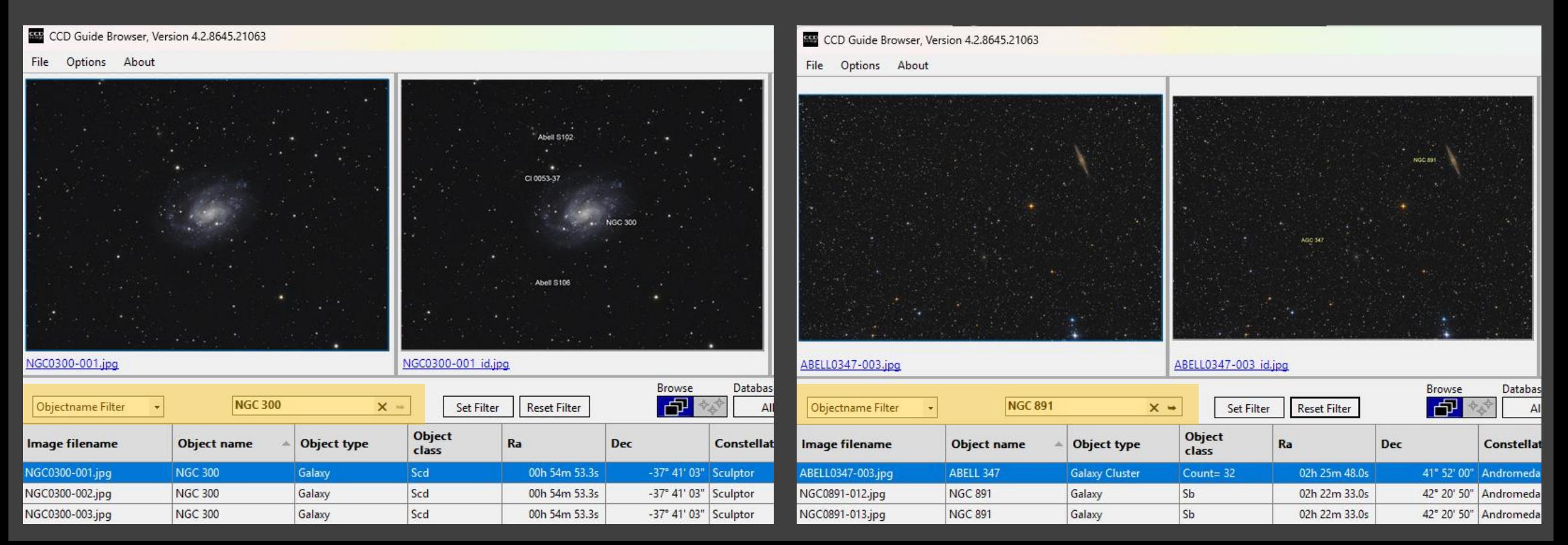

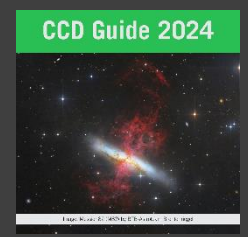

# Expert – Action Button (>>>)

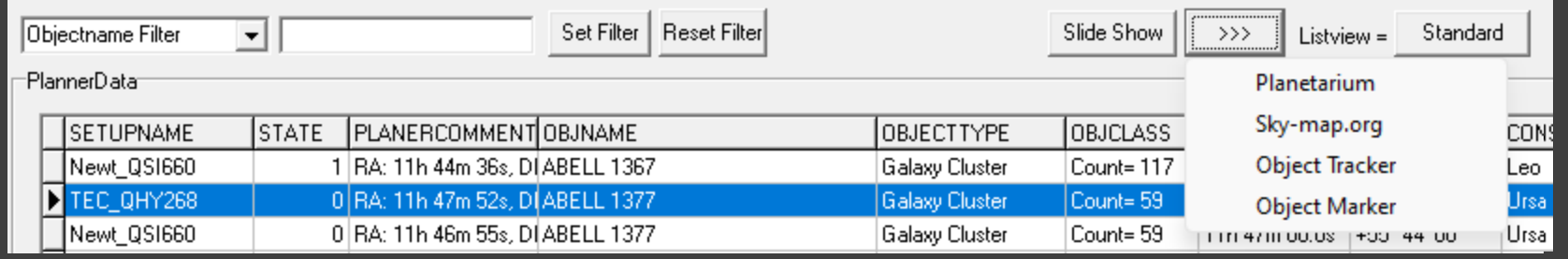

• New in "Edit Object" tab

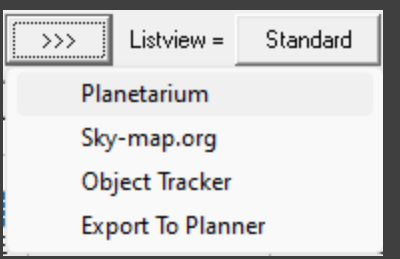

• New in "Edit Picture" tab

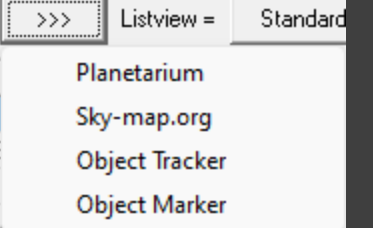

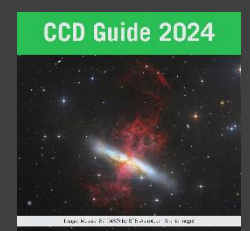

## Expert – Edit State

- Edit planner states in "Edit Setup" tab
- e.g. for defining priorities

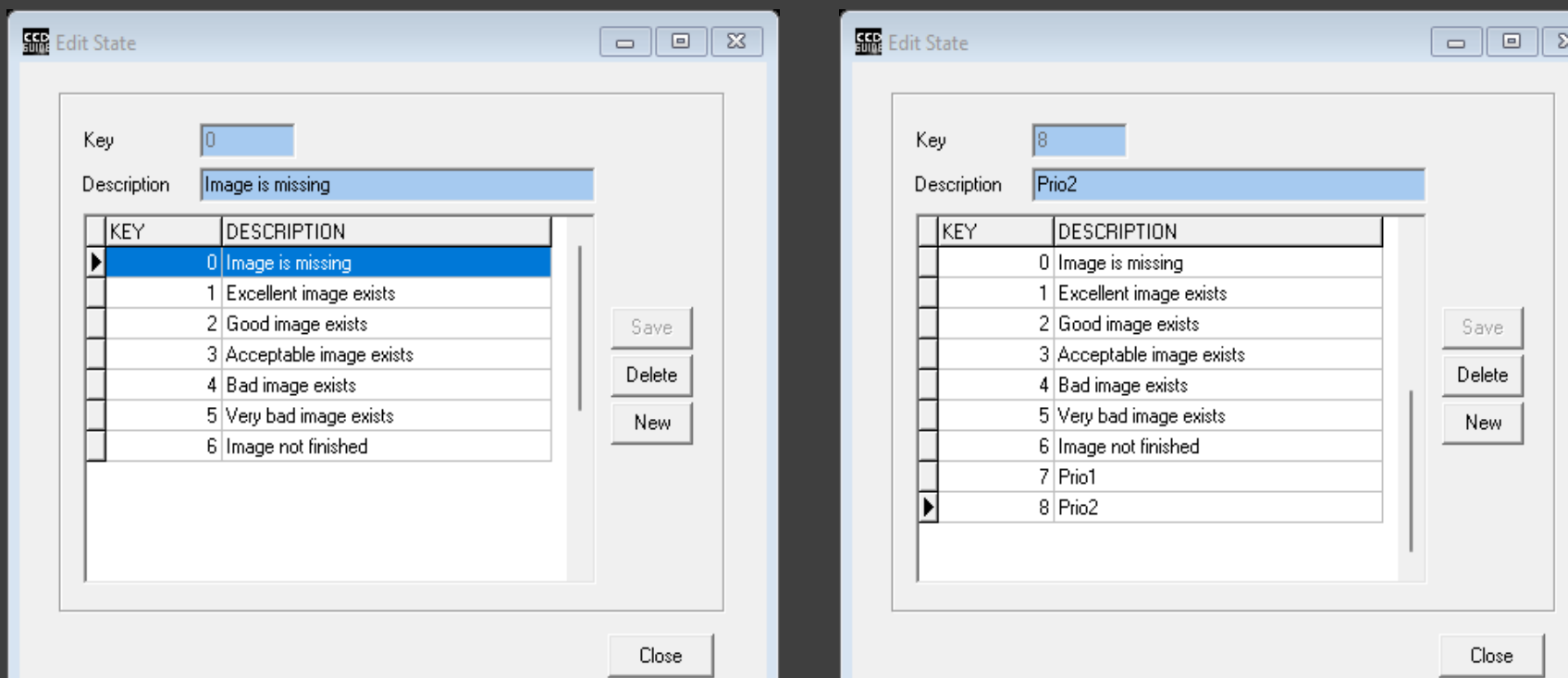

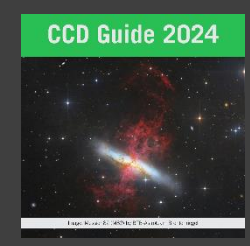

# Expert – Multiple selection of states

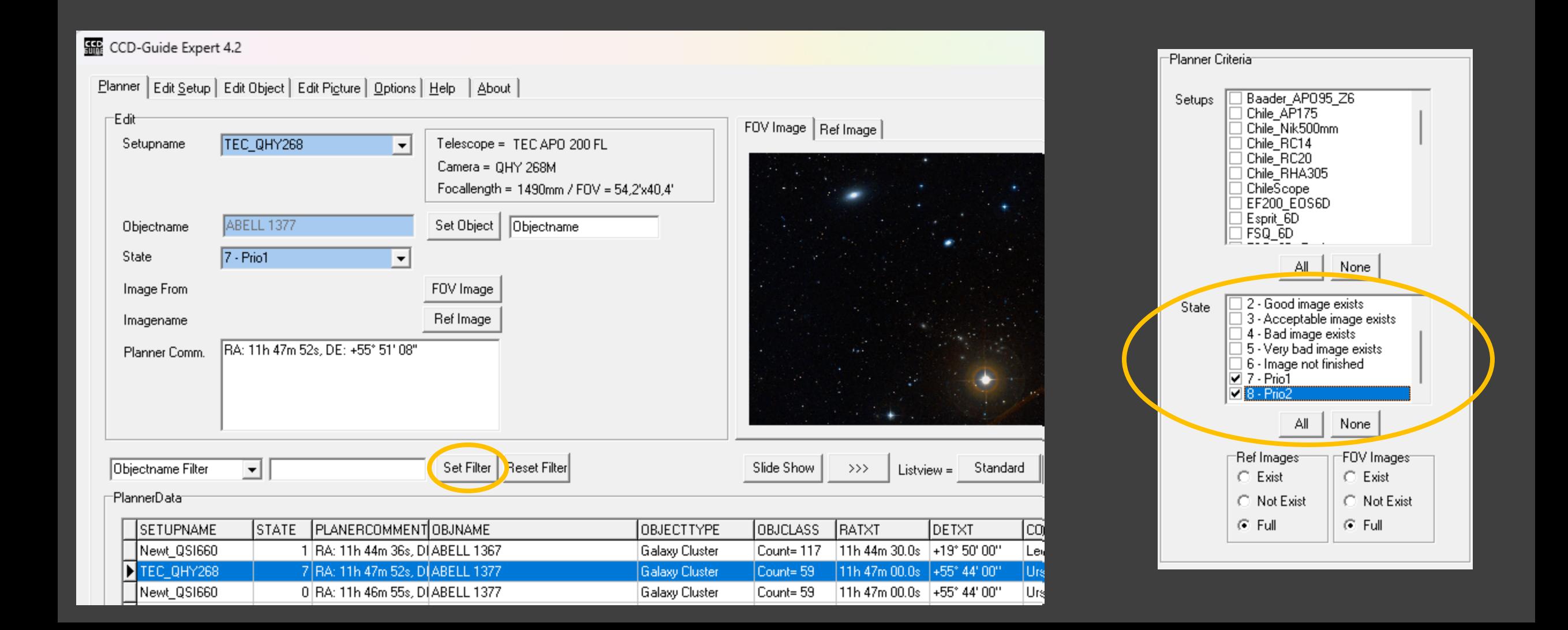

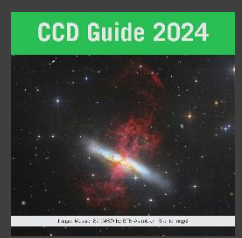

# Expert - "FOV image exists" Filter

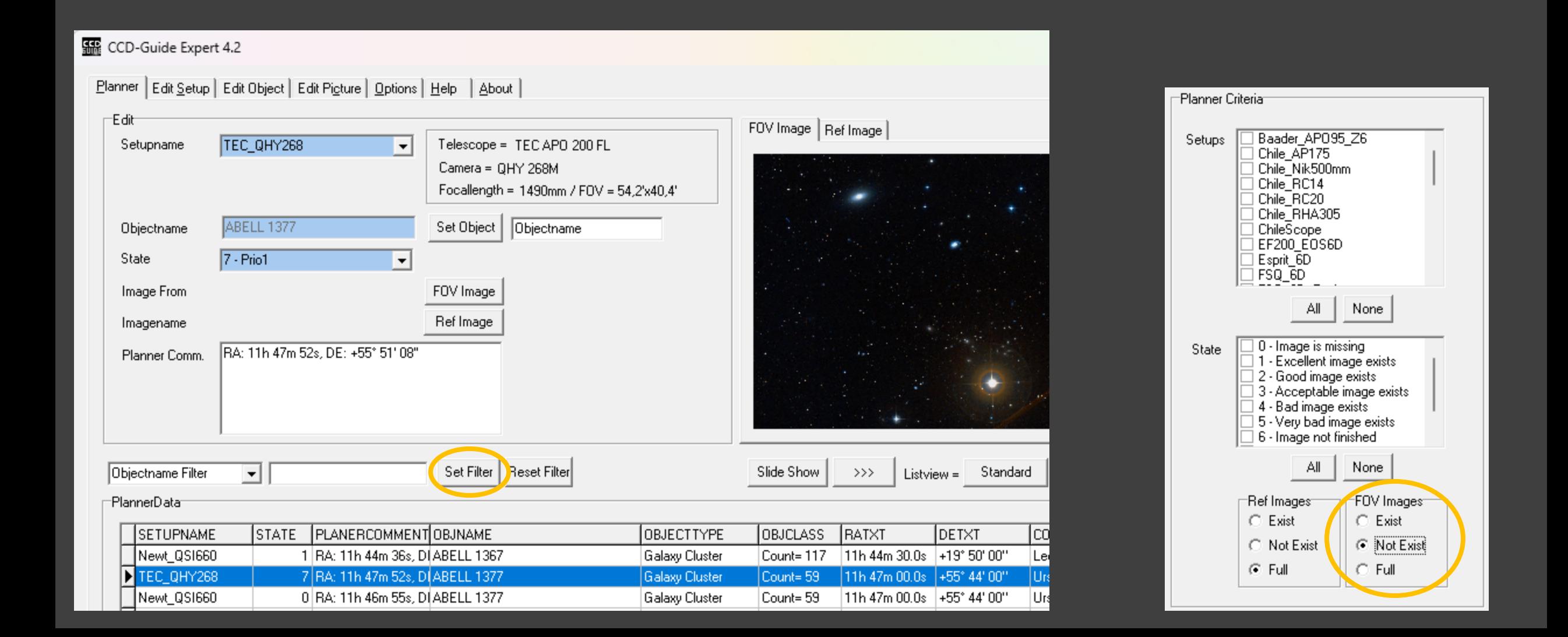

# Expert – Edit Object

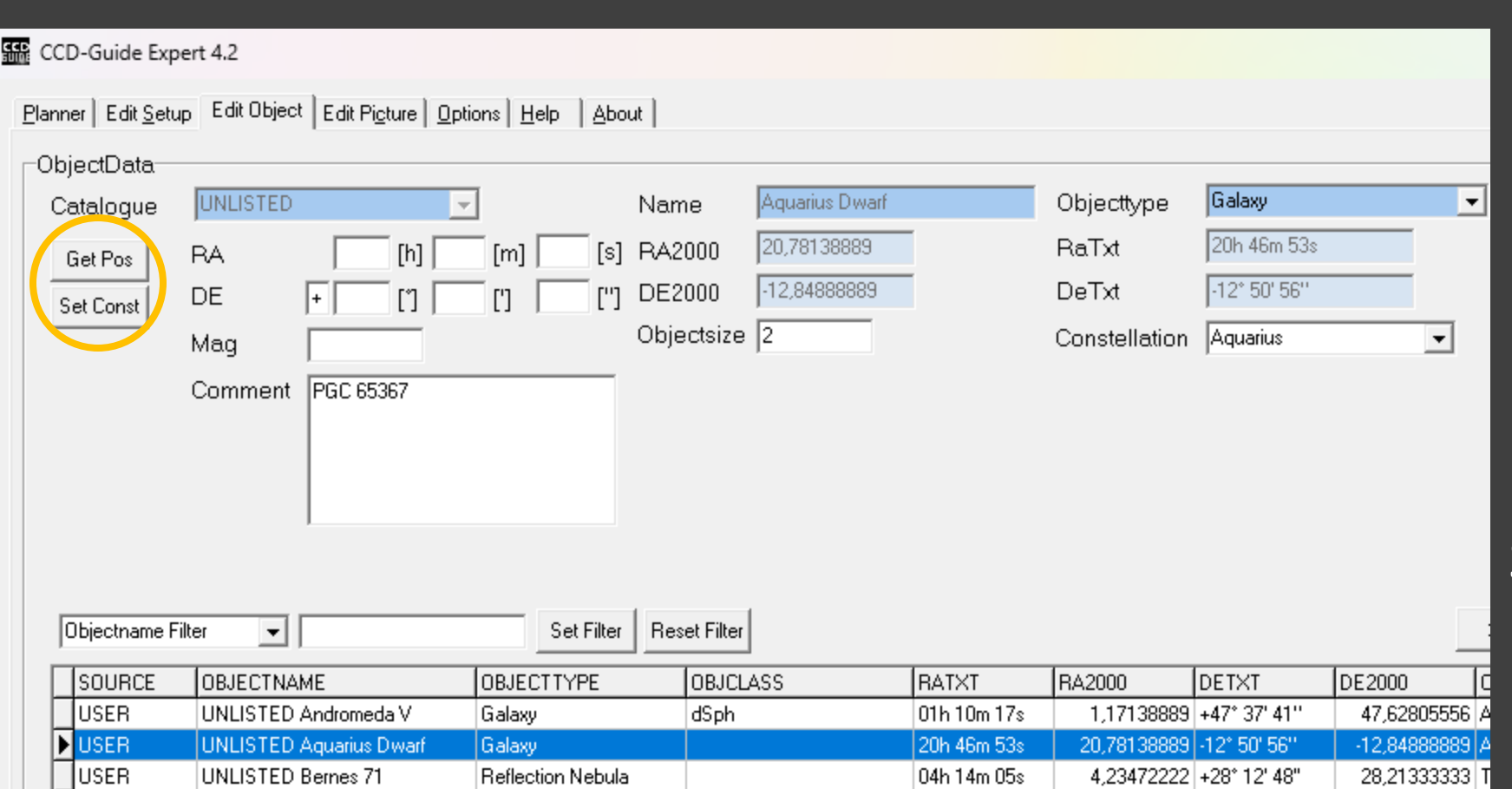

# CCD Guide 2024

## Get Pos:

RA/DE coordinates from clipboard (SIMBAD format)

#### **Basic data :**

## **NAME Aquarius Dwarf -- Galaxy**

Other object types: G (2008ApJ, AGC, ...), HI (HIPASS) ICRS coord.  $(ep=J2000)$ : 20 46 51.7 -12 50 54 (Optical) FK4 coord. (ep=B1950 eq=1950) : 20 44 06.4 -13 01 56 [ ] Gal coord. (ep=J2000) : 034.0486 -31.3430 [ ]

## Set Const:

Set constellation

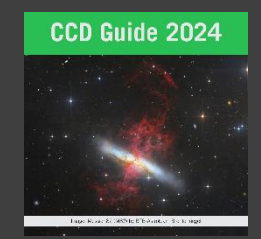

# ObjectViewer – Gamma

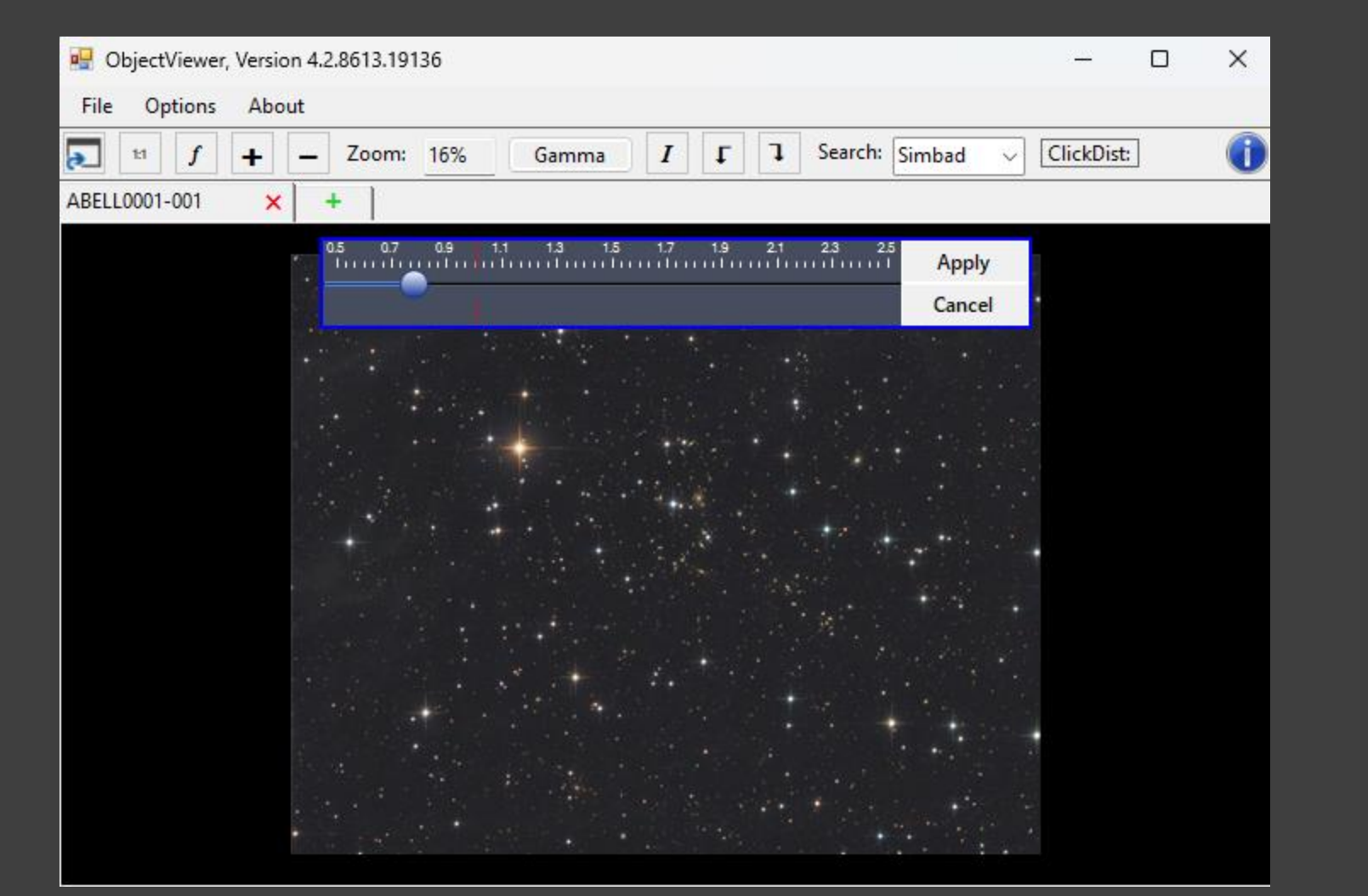

• For each opened image the gamma value can be changed temporarily

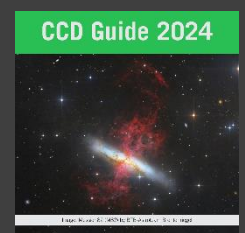

# ObjectMarker – File selection

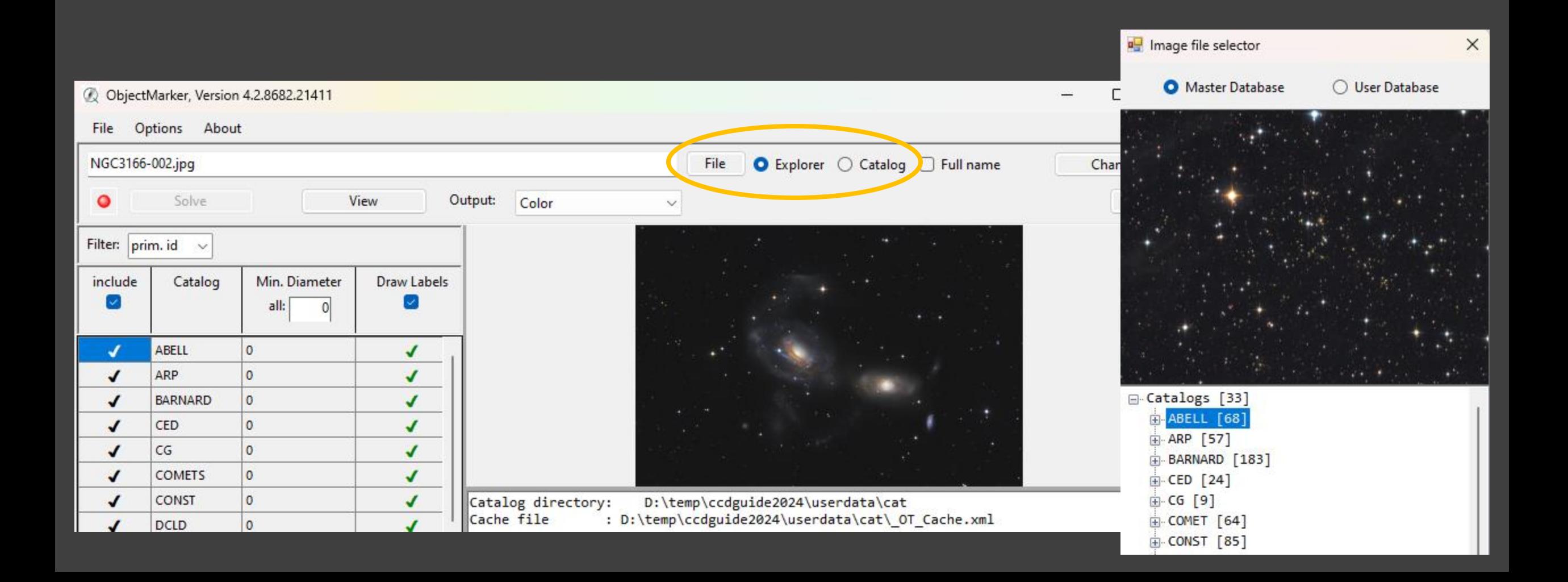

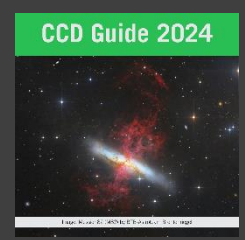

# ObjectMarker - Galaxies as ellipses

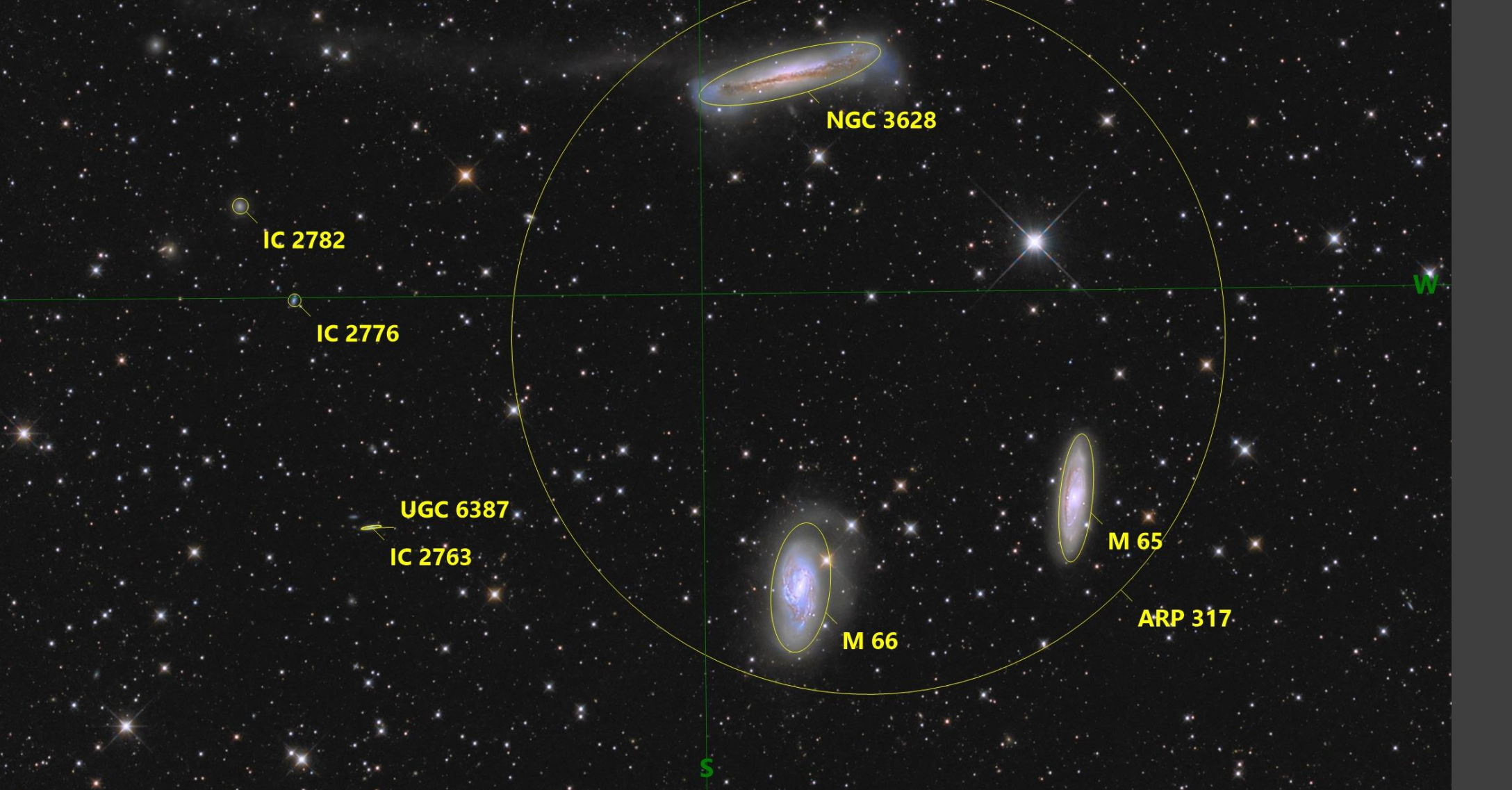

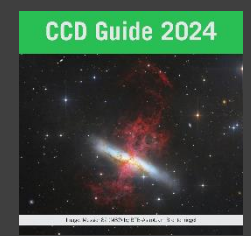

# ObjectSky - Galaxies as ellipses

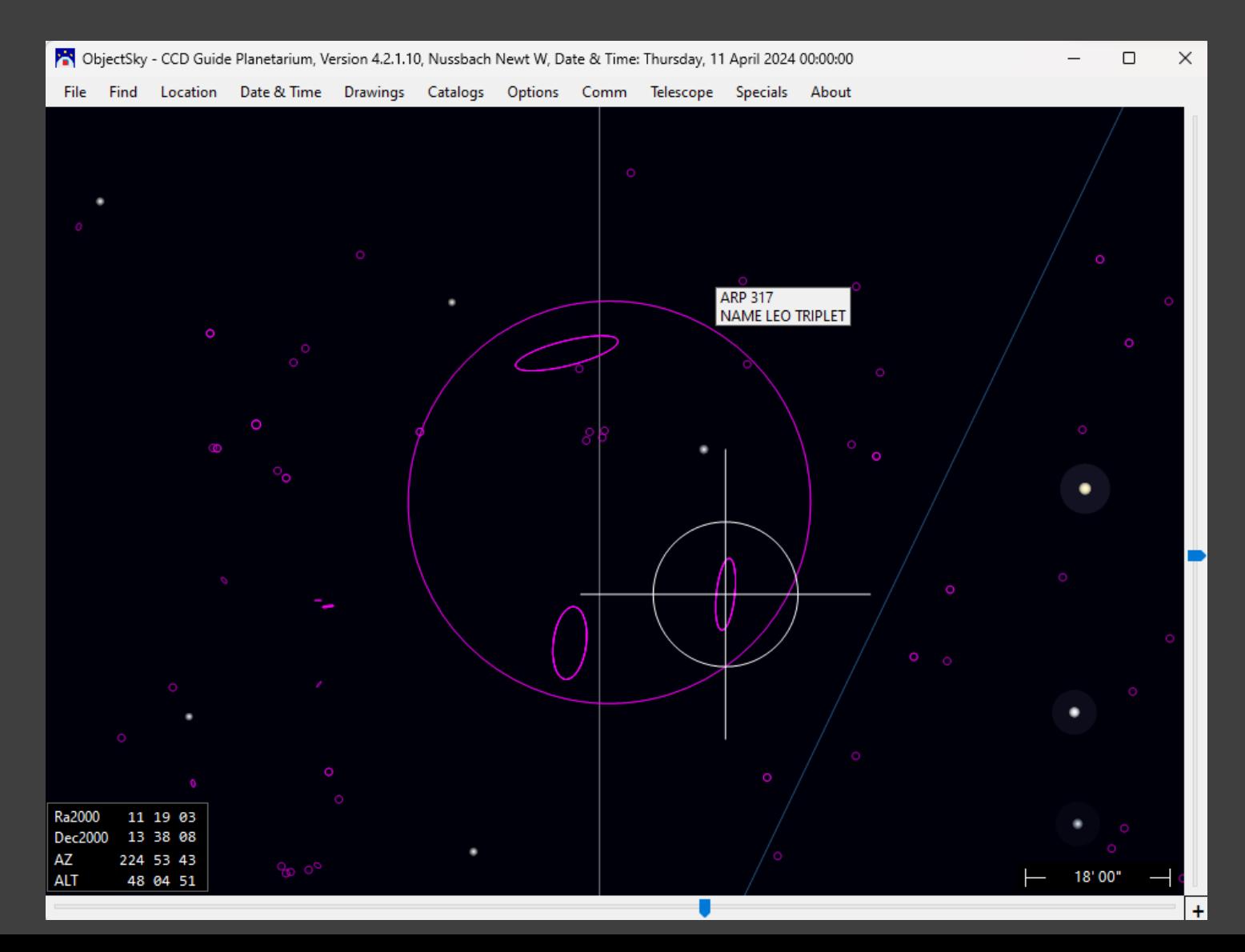

# ObjectSky – Telescope

• Image field of a telescope + camera combination

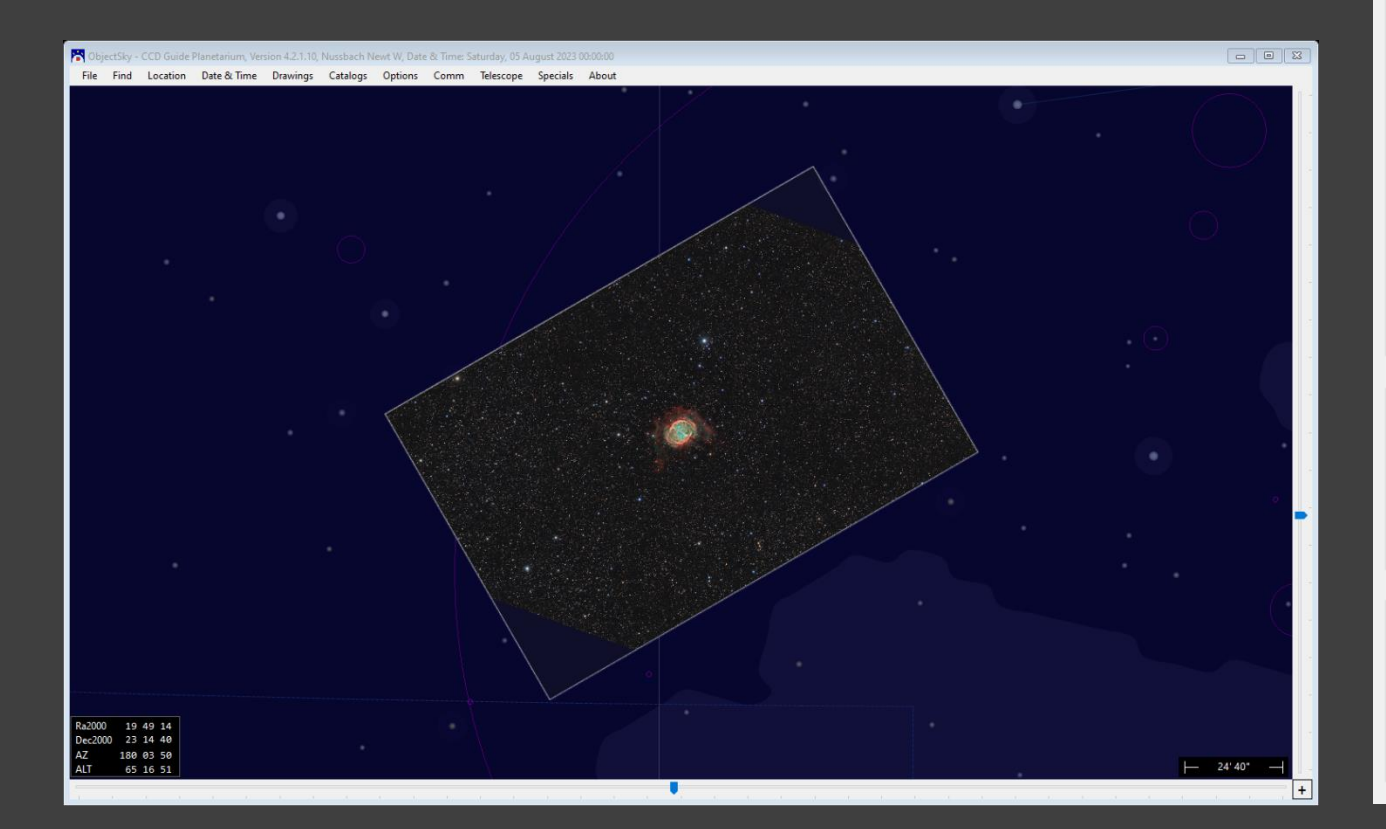

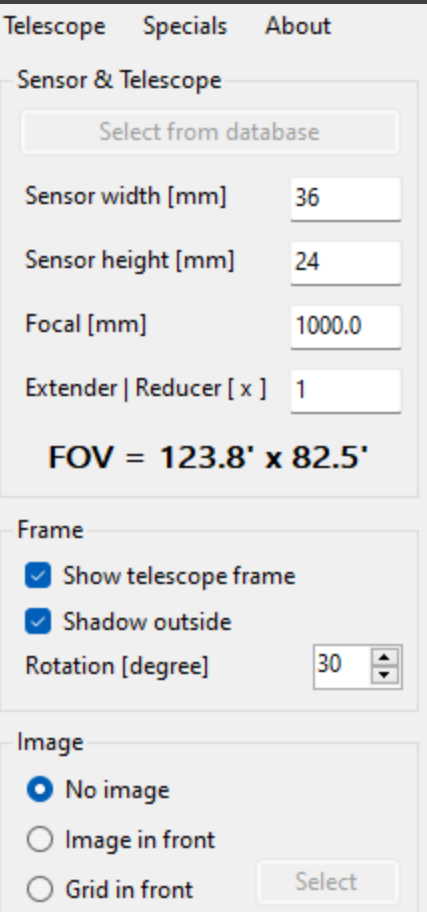

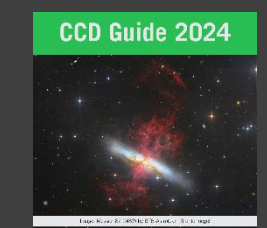

# CatEdit – New Utility

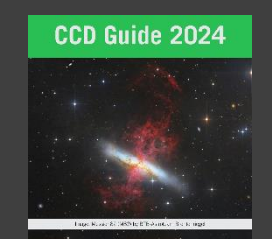

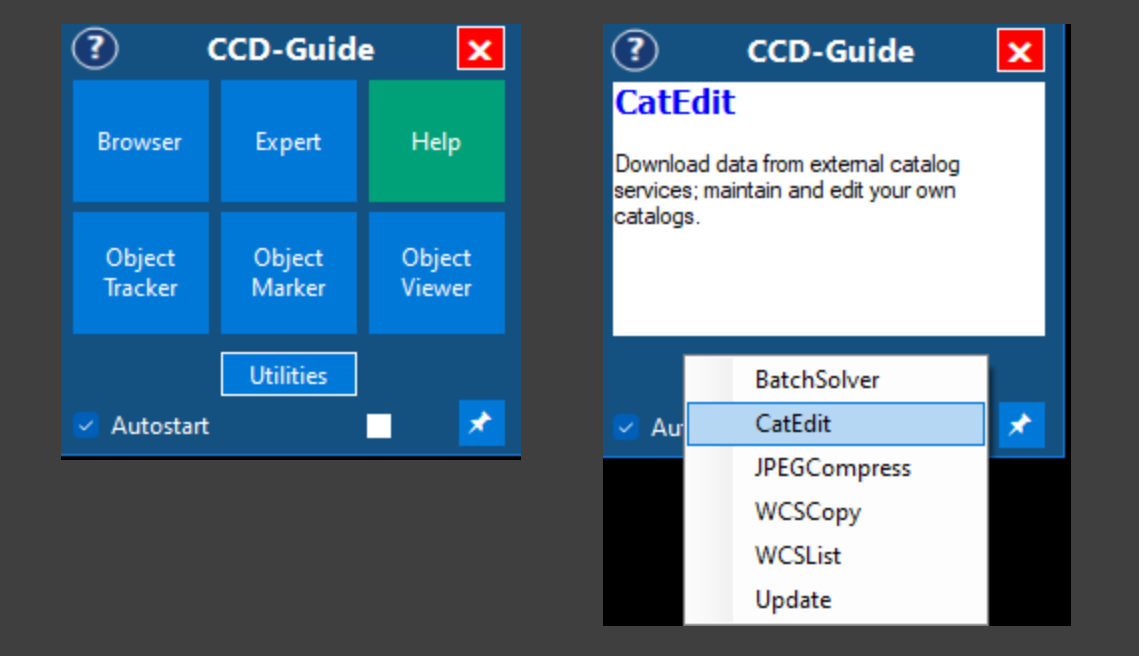

- Download object data from external services
	- VizieR
	- HyperLEDA
- Maintain and edit own catalogs

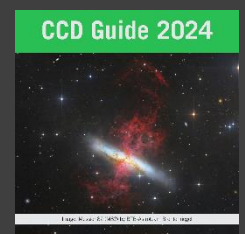

# CatEdit - Search objects types I

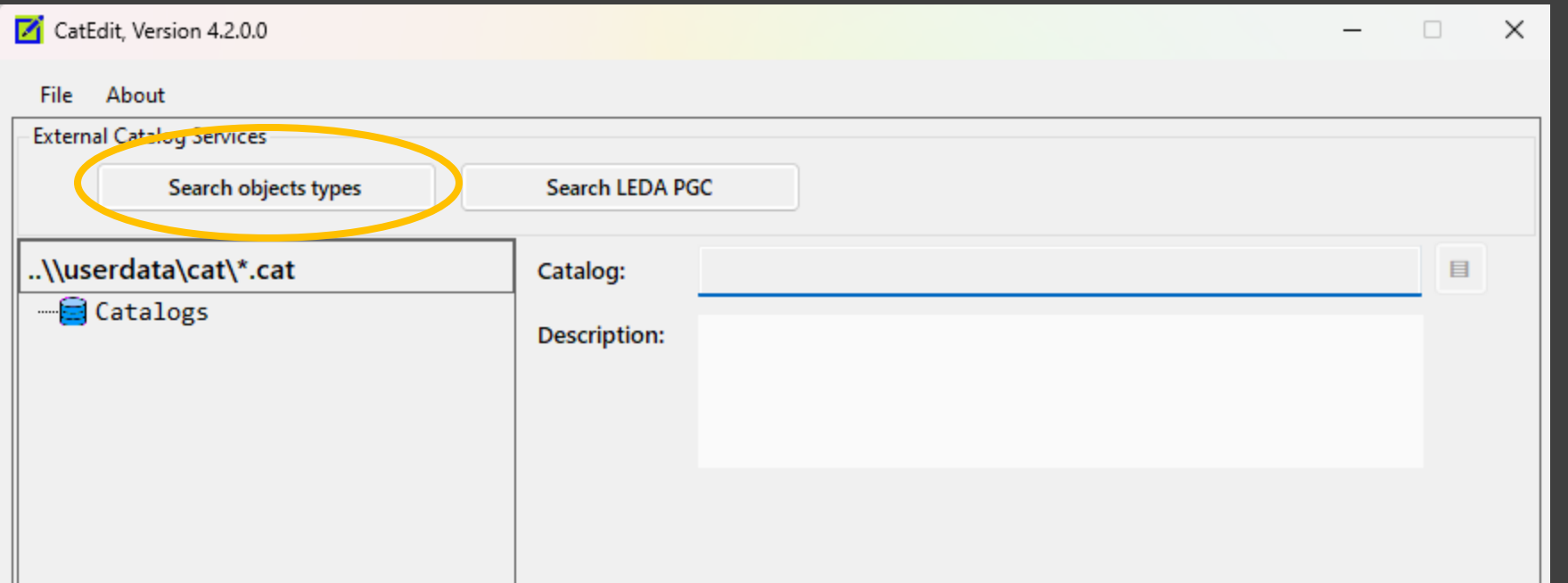

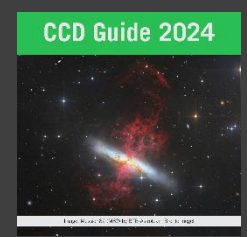

# CatEdit - Search objects types I

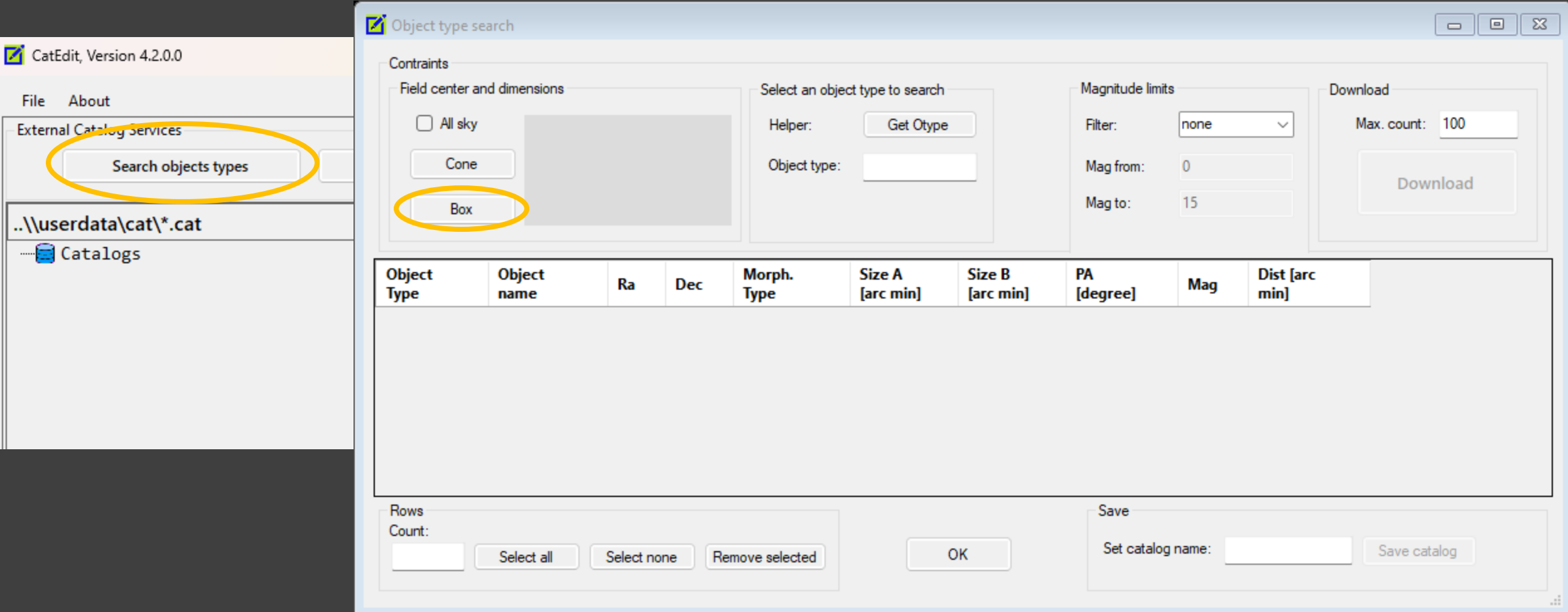

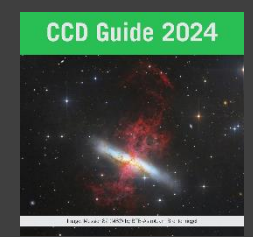

# CatEdit - Search objects types I

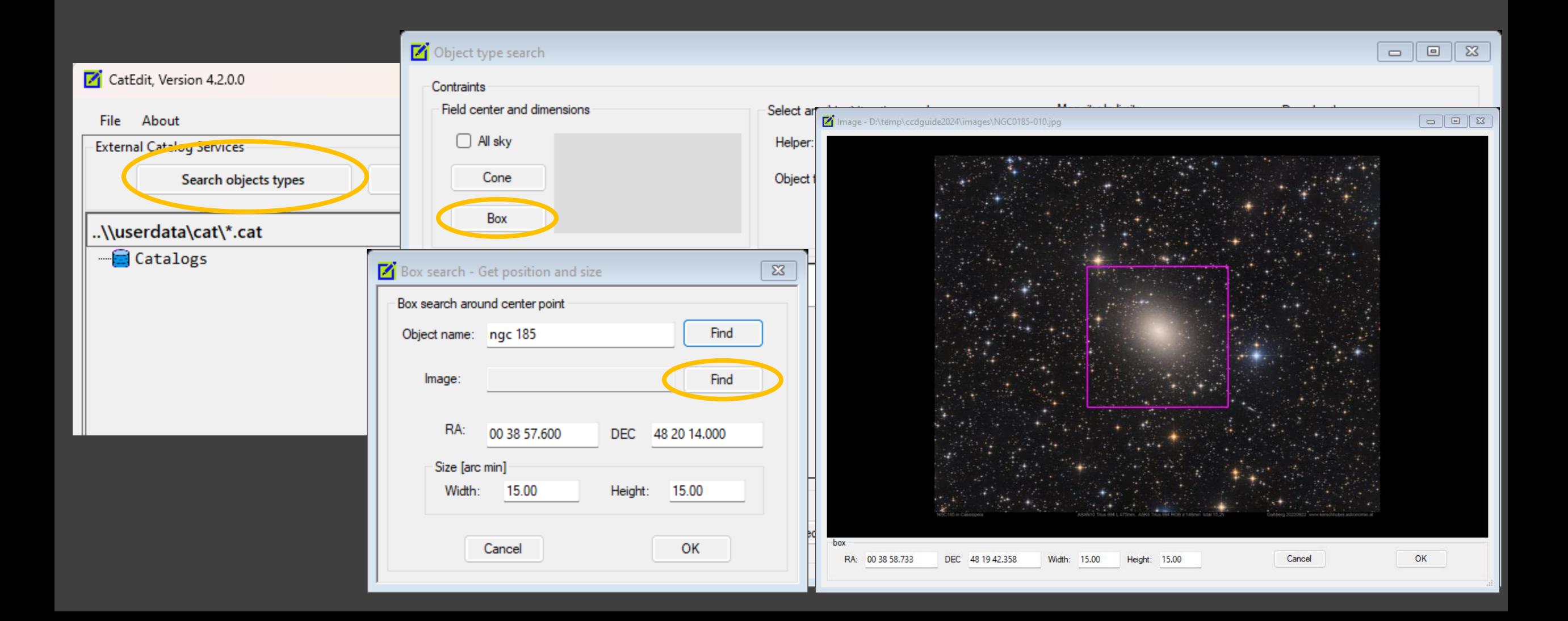

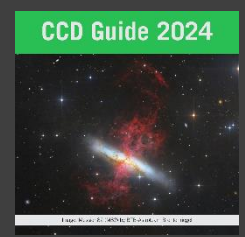

# CatEdit - Search objects types II

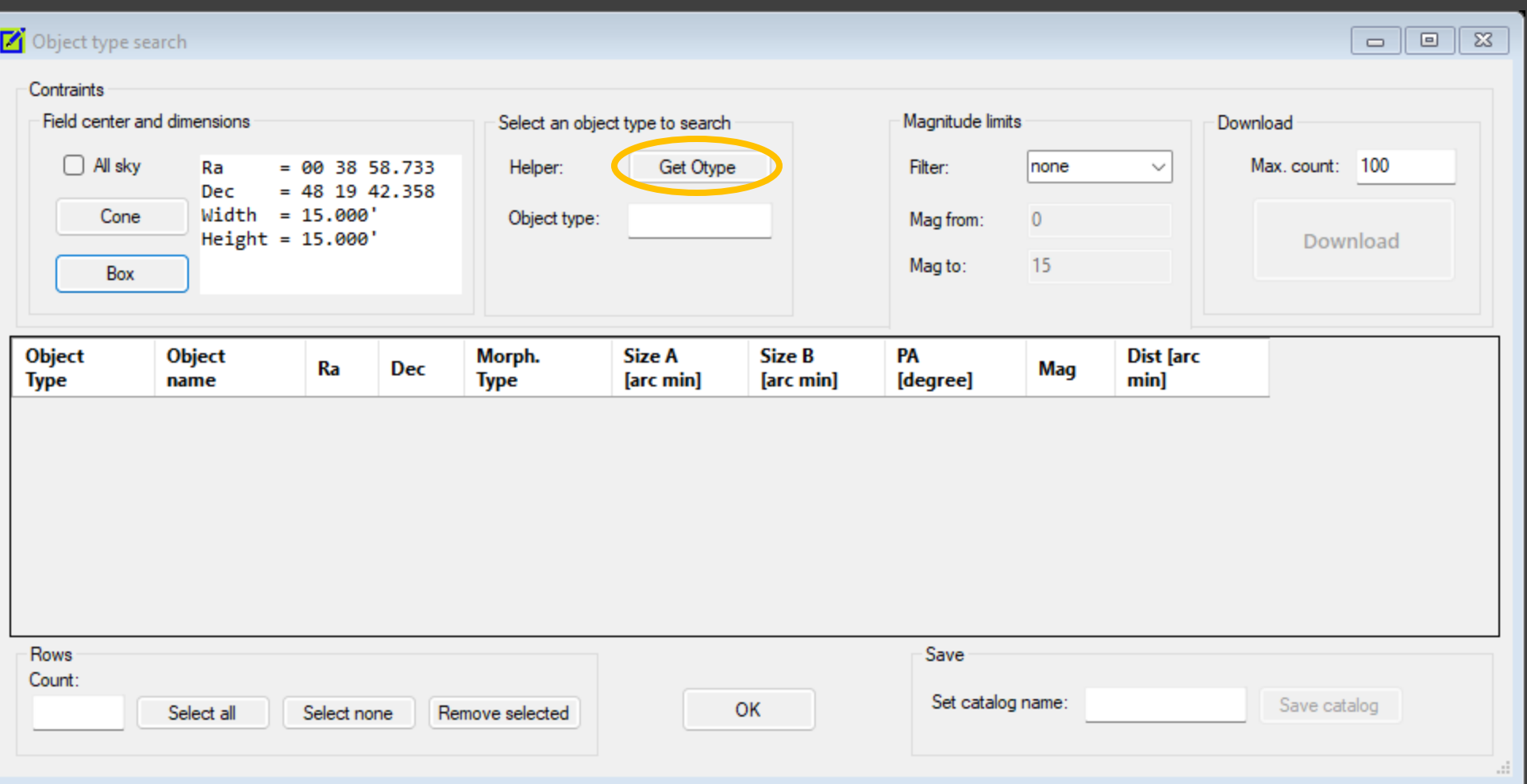

## CatEdit - Search of

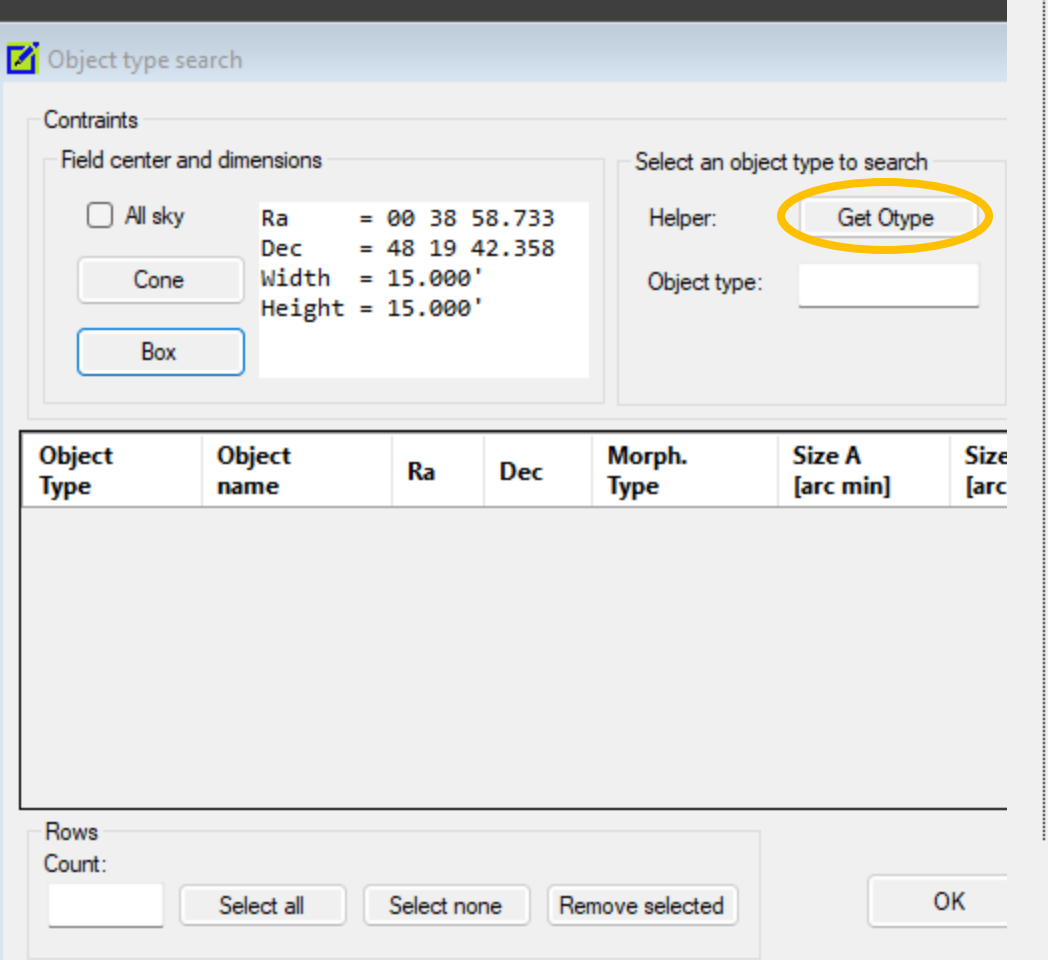

### VizieR registered object types

## Choose an object type

### multiple\_object Composite object

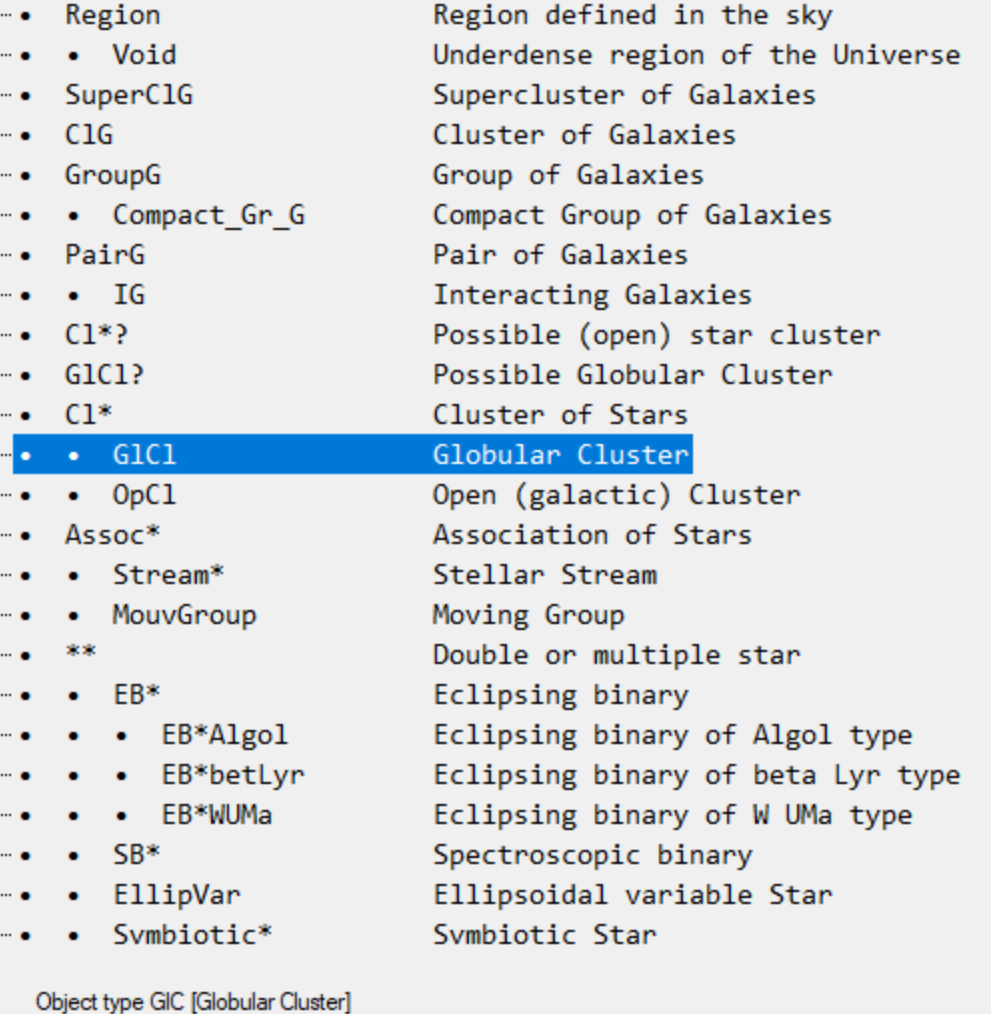

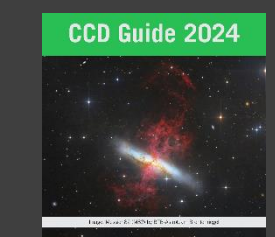

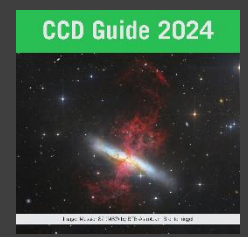

# CatEdit - Search objects types III

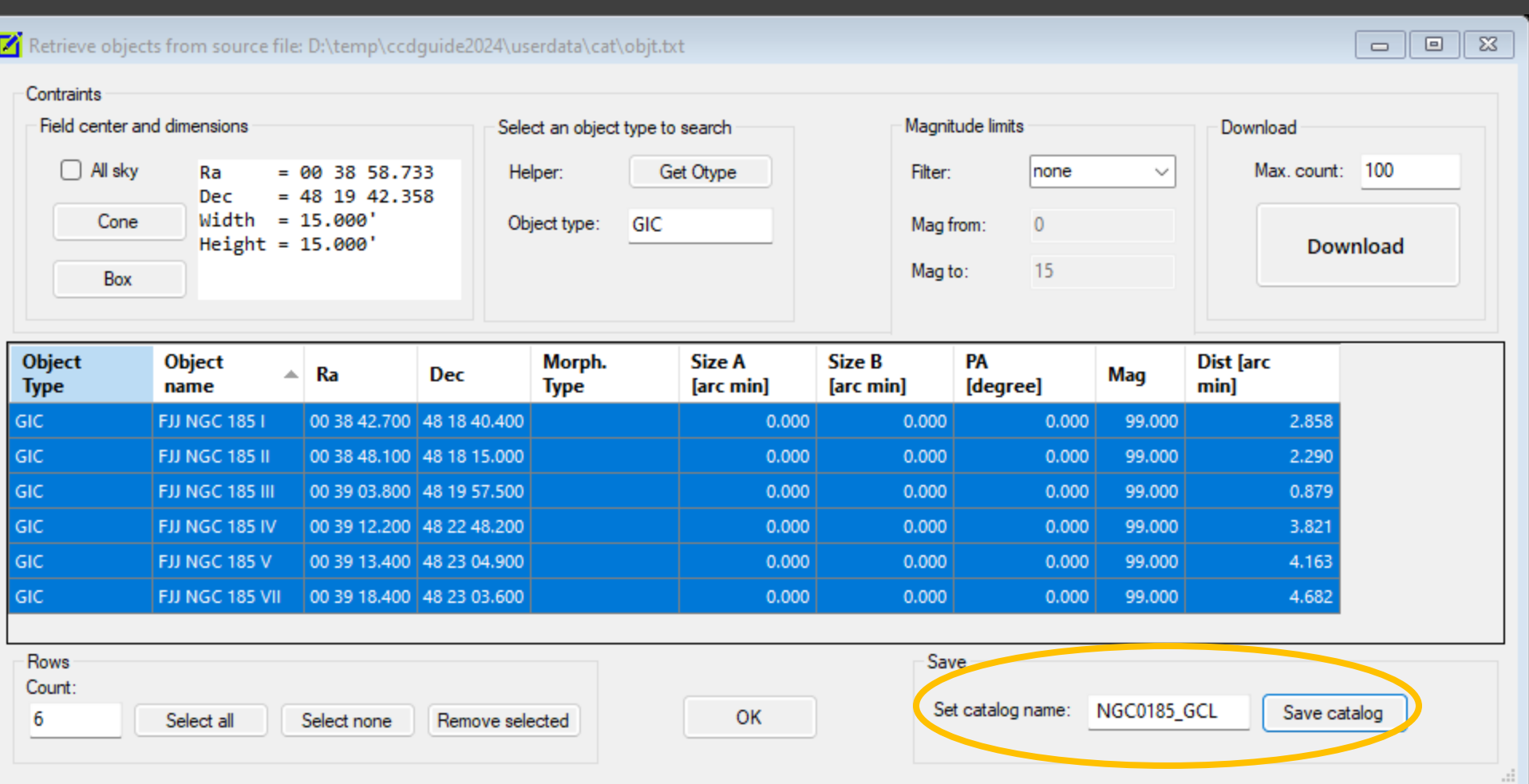

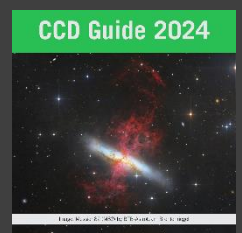

# CatEdit - Search objects types IV

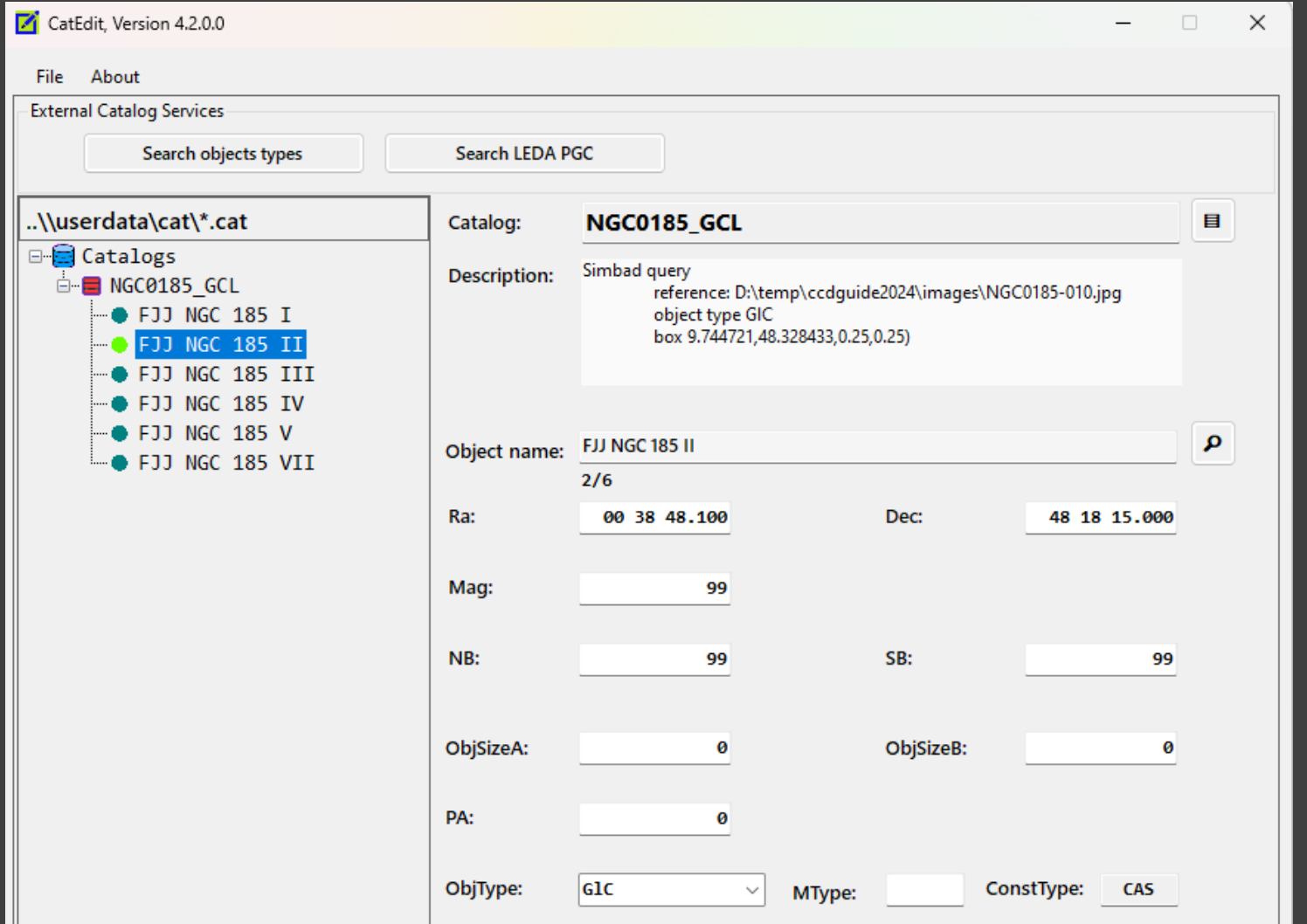

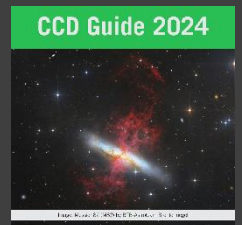

# CatEdit - What for?

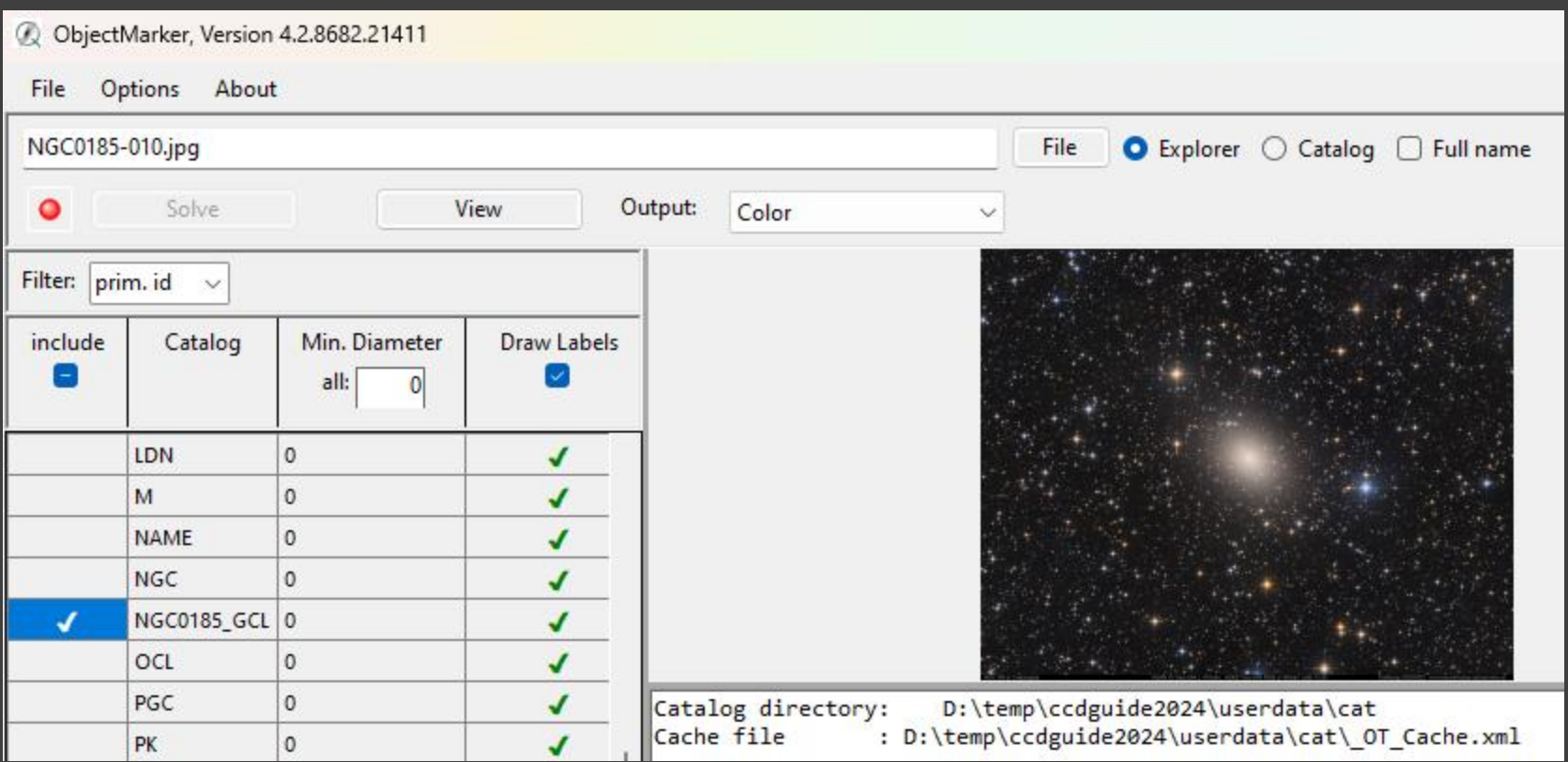

## **FJJ NGC 185 VII FJJ NGC 185 V \*\*\***

FJJ NGC 185 IV

C 185 III

EN NGC 185 II **FJJ NGC 1851** 

## Hands on CCD-Guide

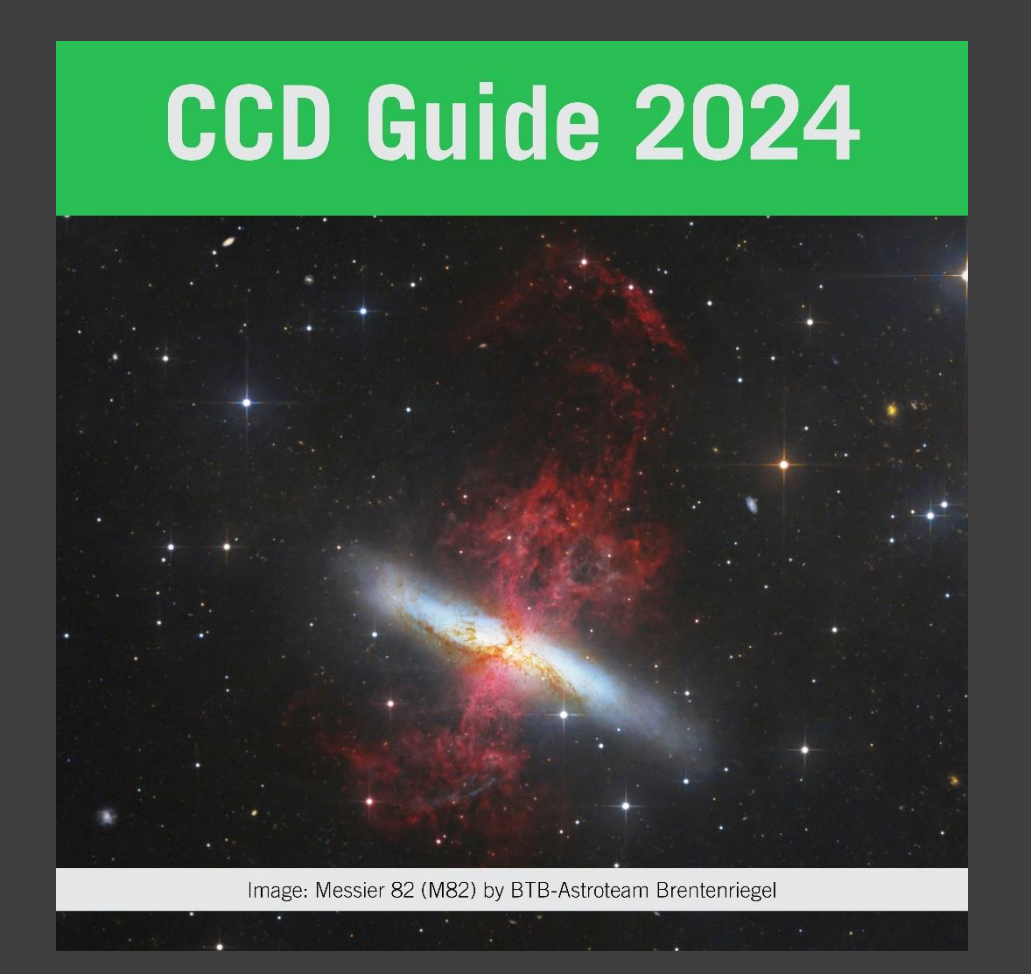

# How to buy CCD-Guide?

# **CCD Guide 2024**

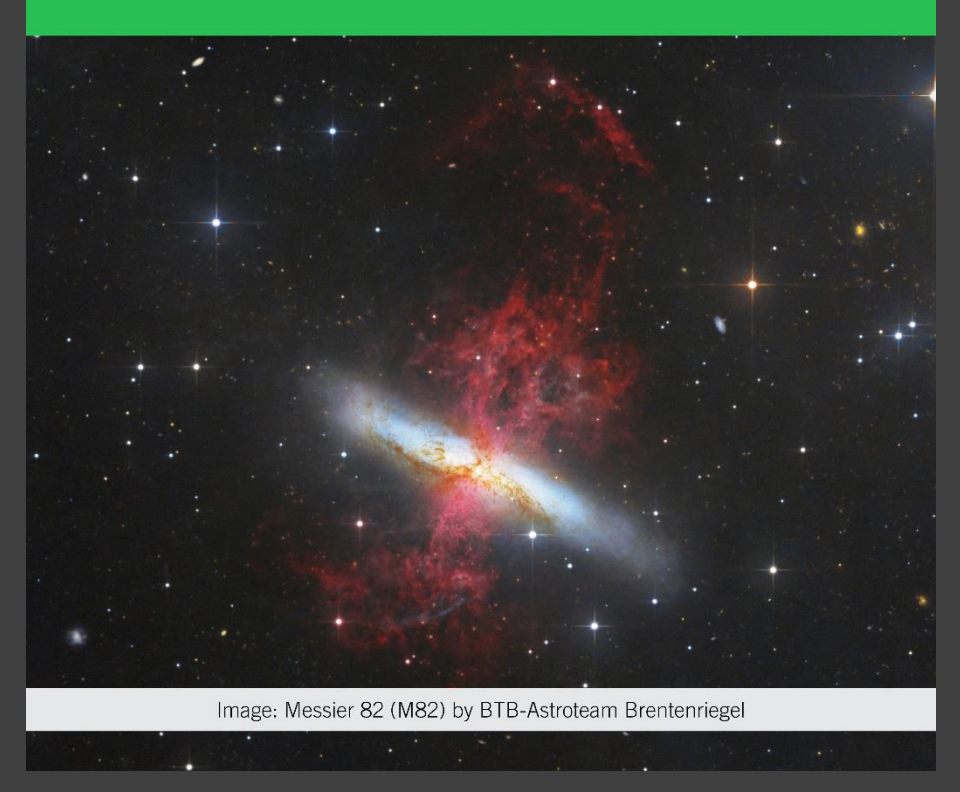

## • [www.ccdguide.com](http://www.ccdguide.com/)

- Standard price:
	- Download 29 EUR
	- USB stick 39 EUR
- Update price:
	- Download 19 EUR
	- USB stick 29 EUR